## 【中学校】iPad印刷ガイド 2021.4.8 改訂版

### iPadの印刷方法

#### iPadから印刷するためには、プリンタを各 自で登録する必要があります。

#### ガイドを参考にして、登録してください。

はじめに

#### 最初に、プリンタの「IPアドレス」を確認 する必要があります。

小学校は、EPSON

中学校は、brotherです。

### IPアドレスの確認方法【中学校①】

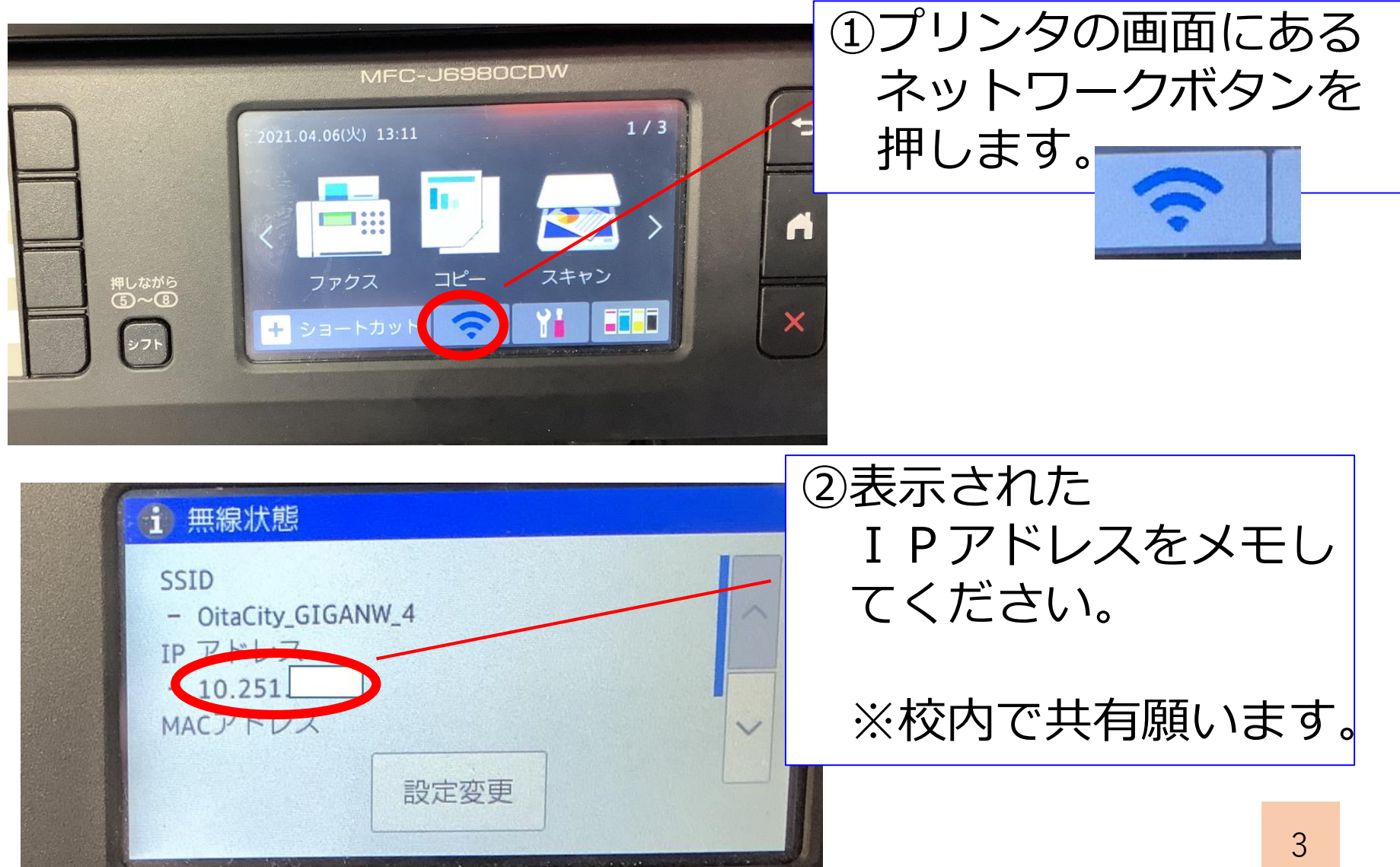

### iPad側の設定について

#### iPadには、プリンタと接続するための アプリを入れています。 そのアプリを使って、設定をしていきます。

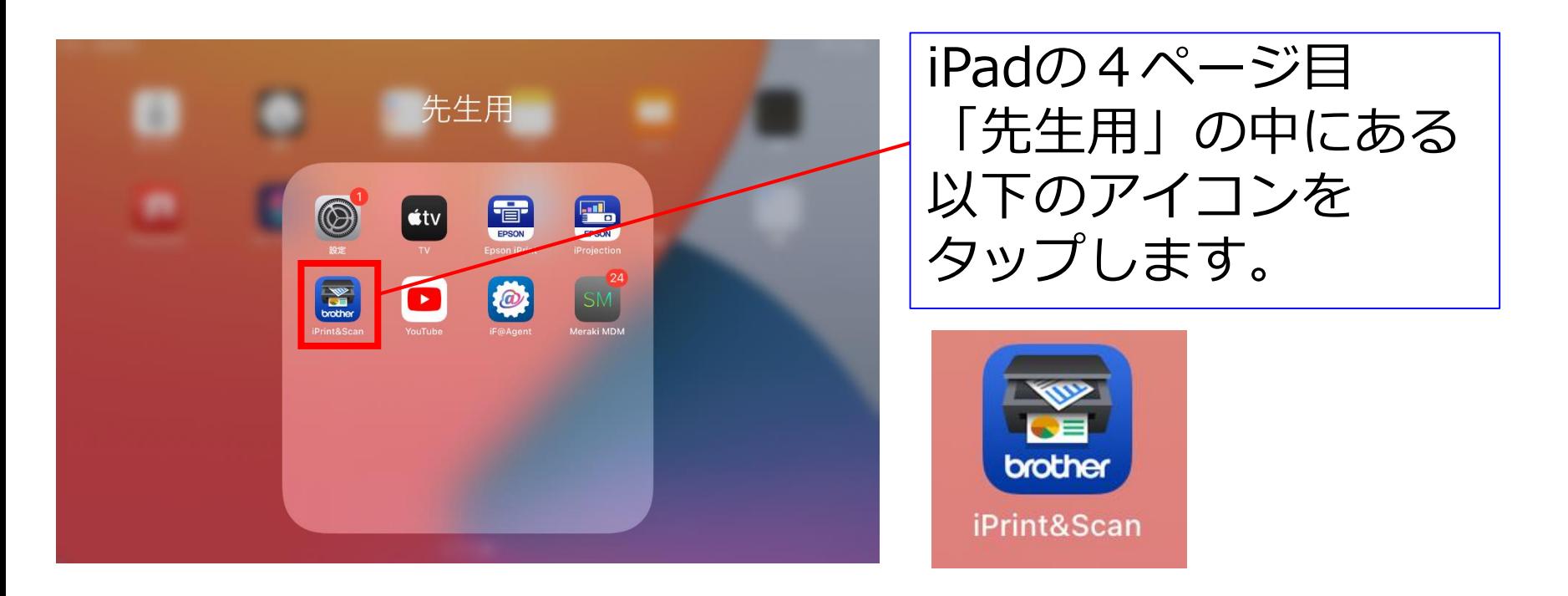

## iPrintの設定をする【中学校】①

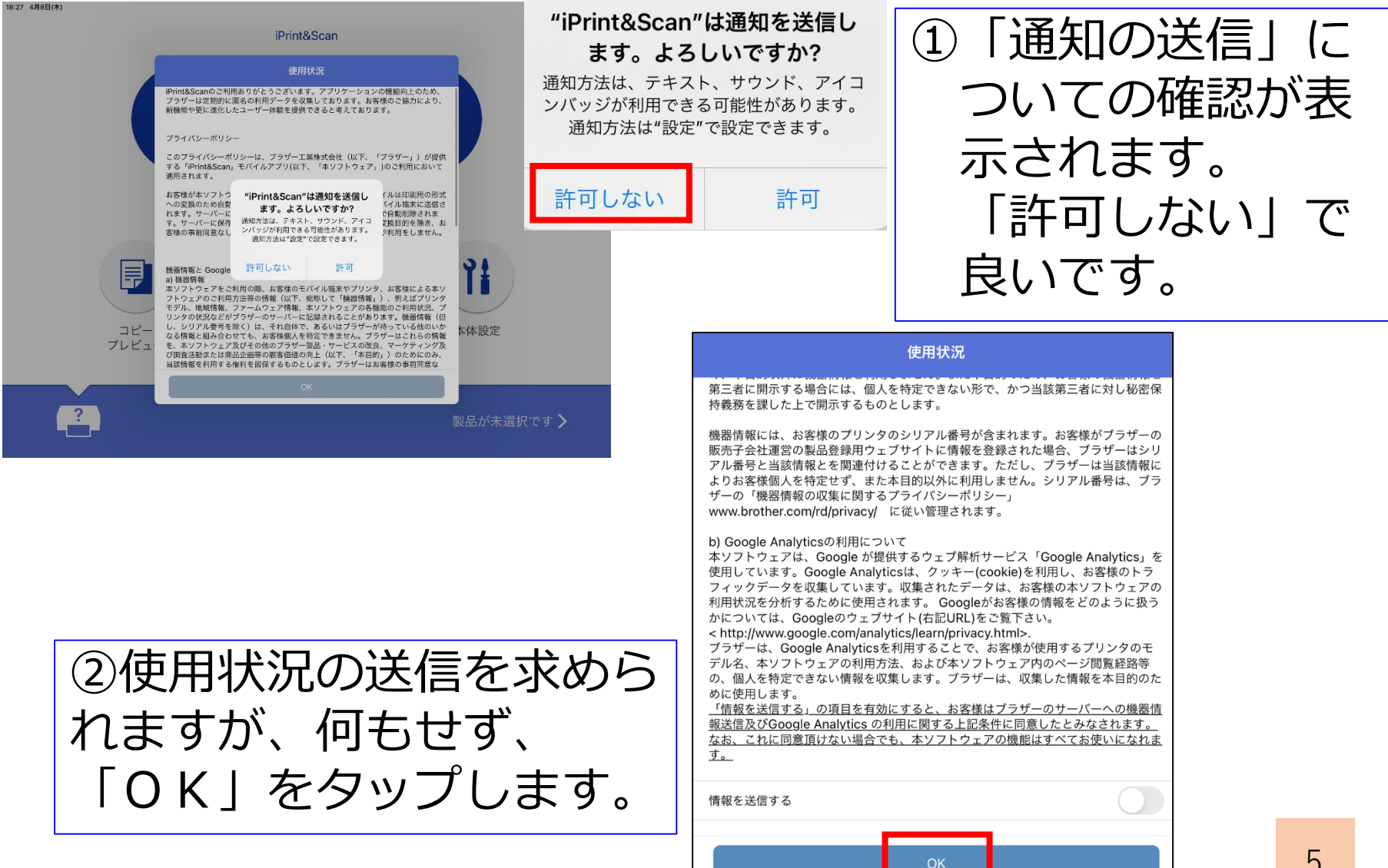

### iPrintの設定をする【中学校】②

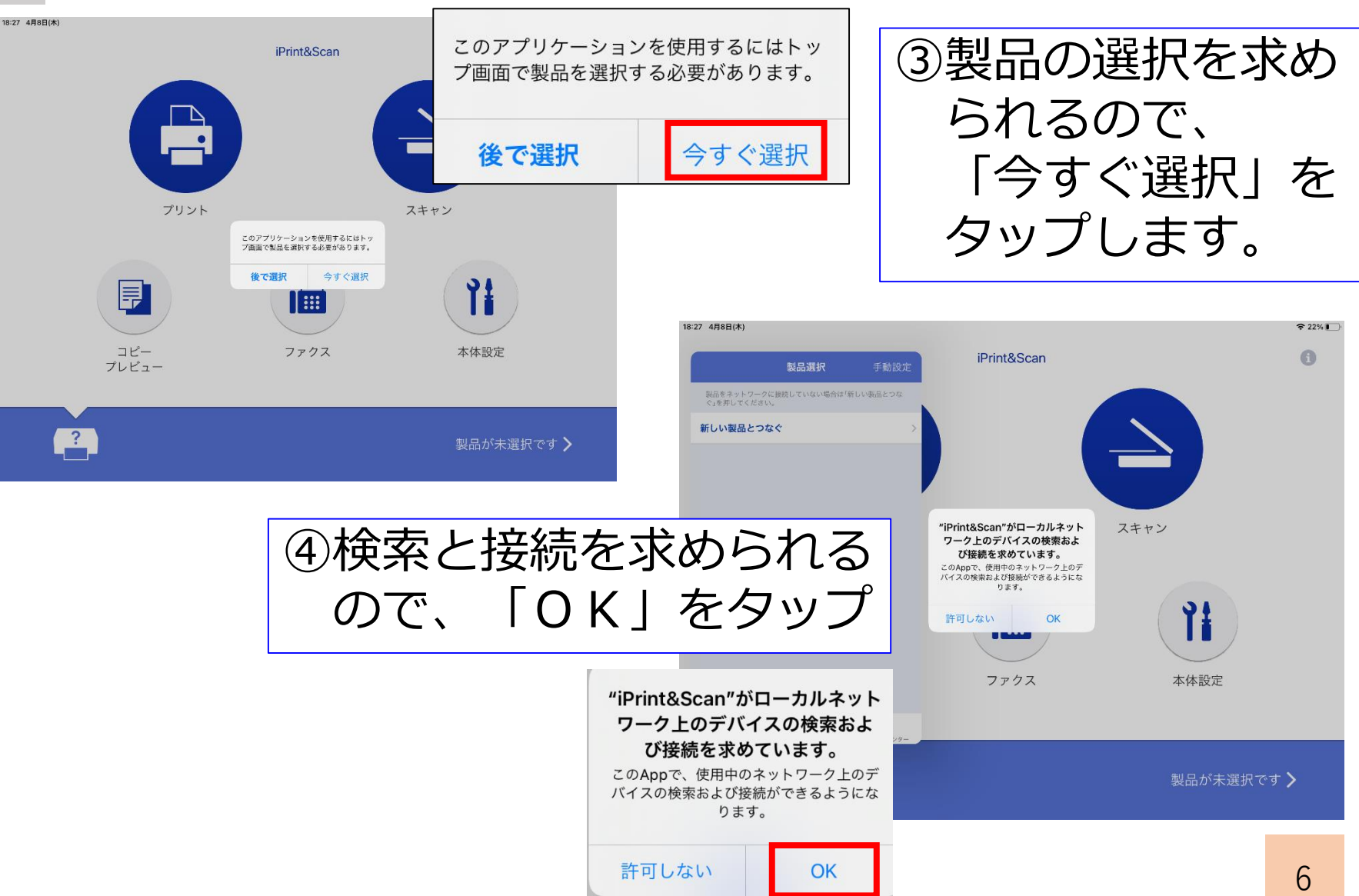

# iPrintの設定をする【中学校】③

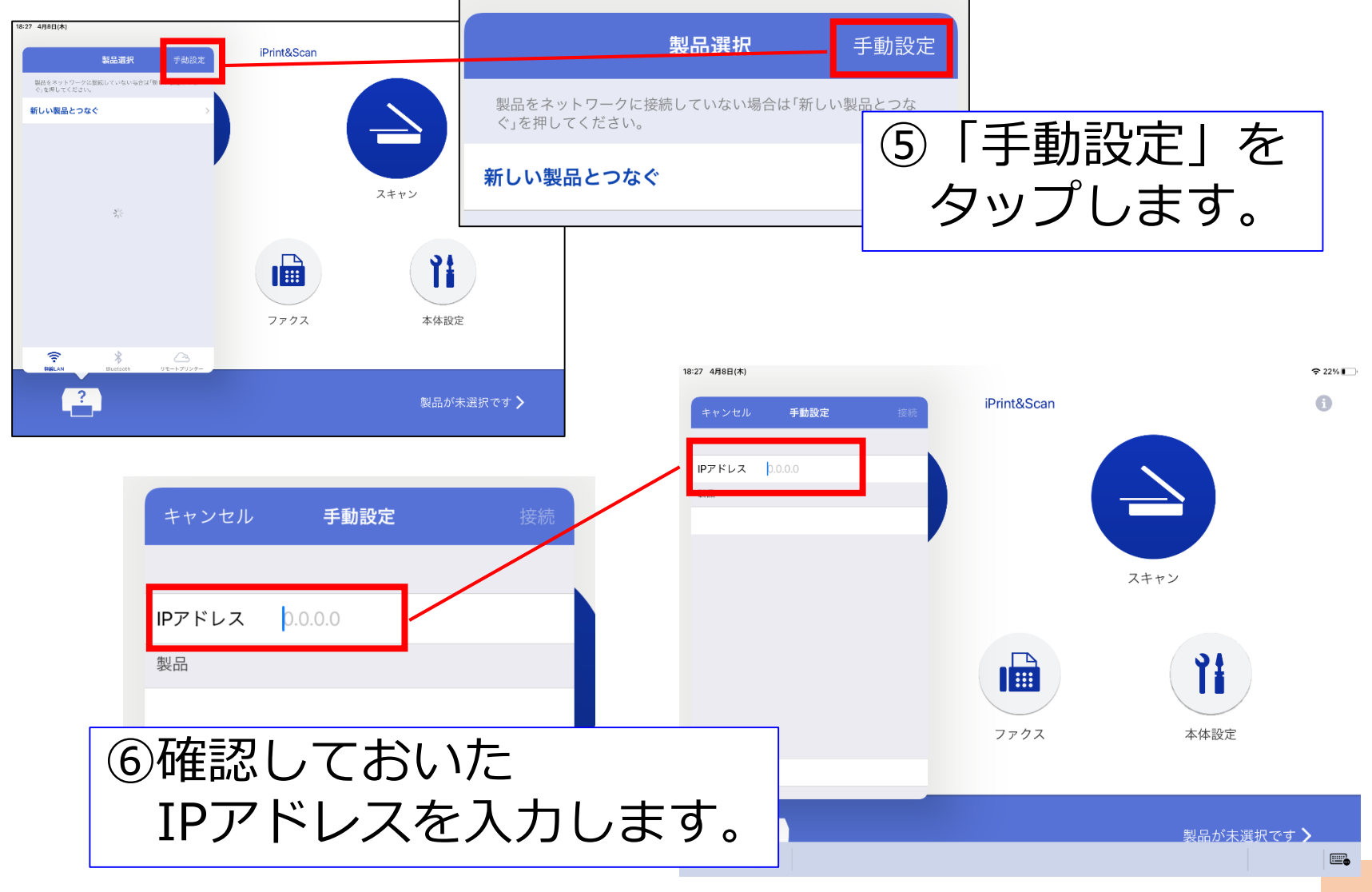

## iPrintの設定をする【中学校】④

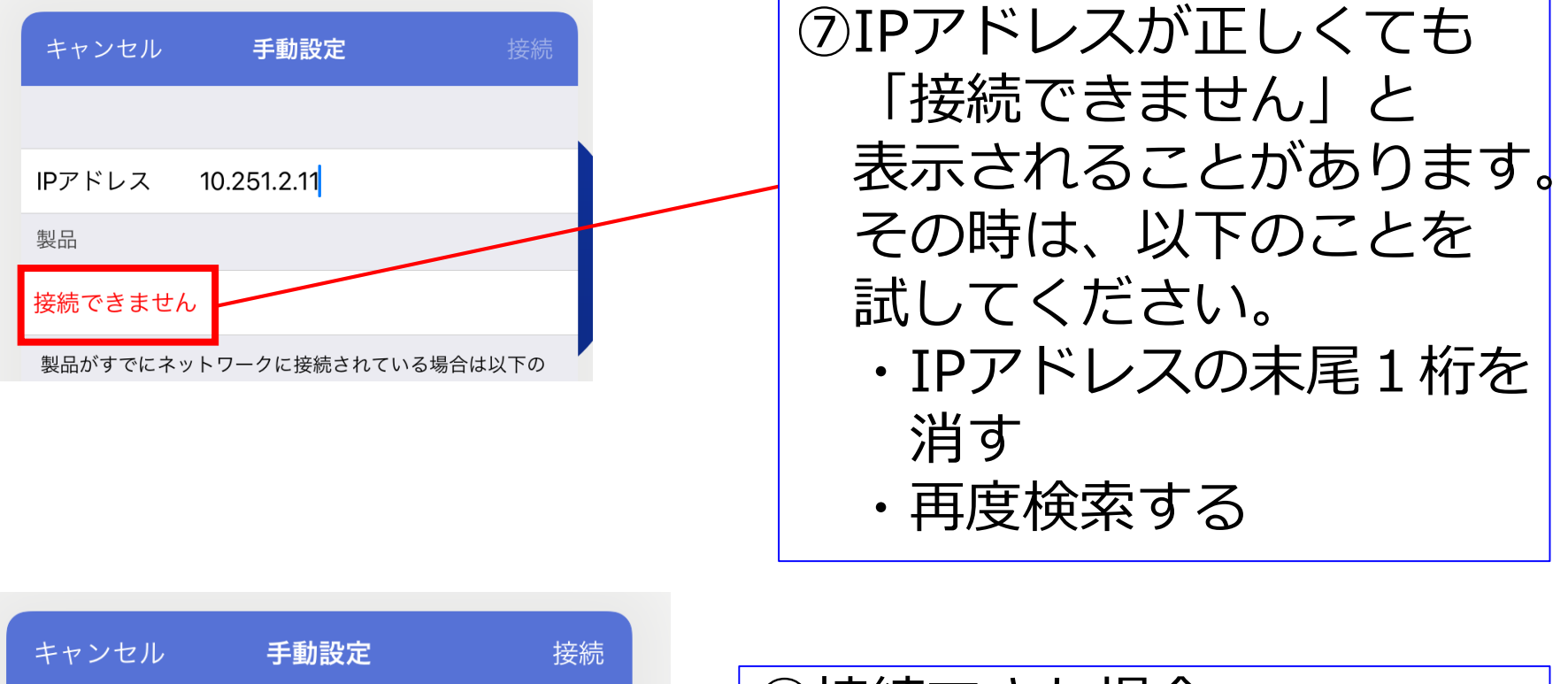

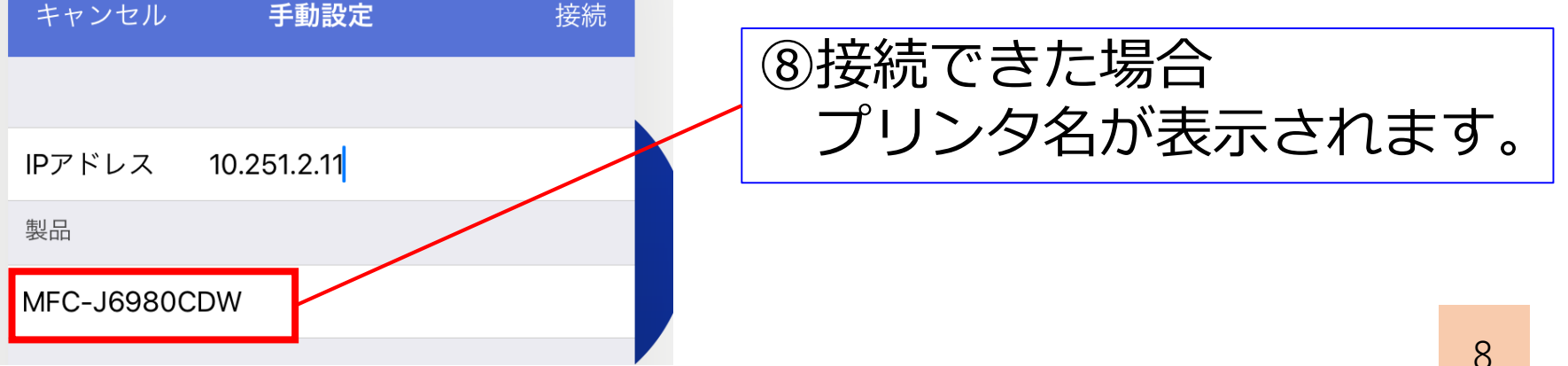

## iPrintの設定をする【中学校】⑤

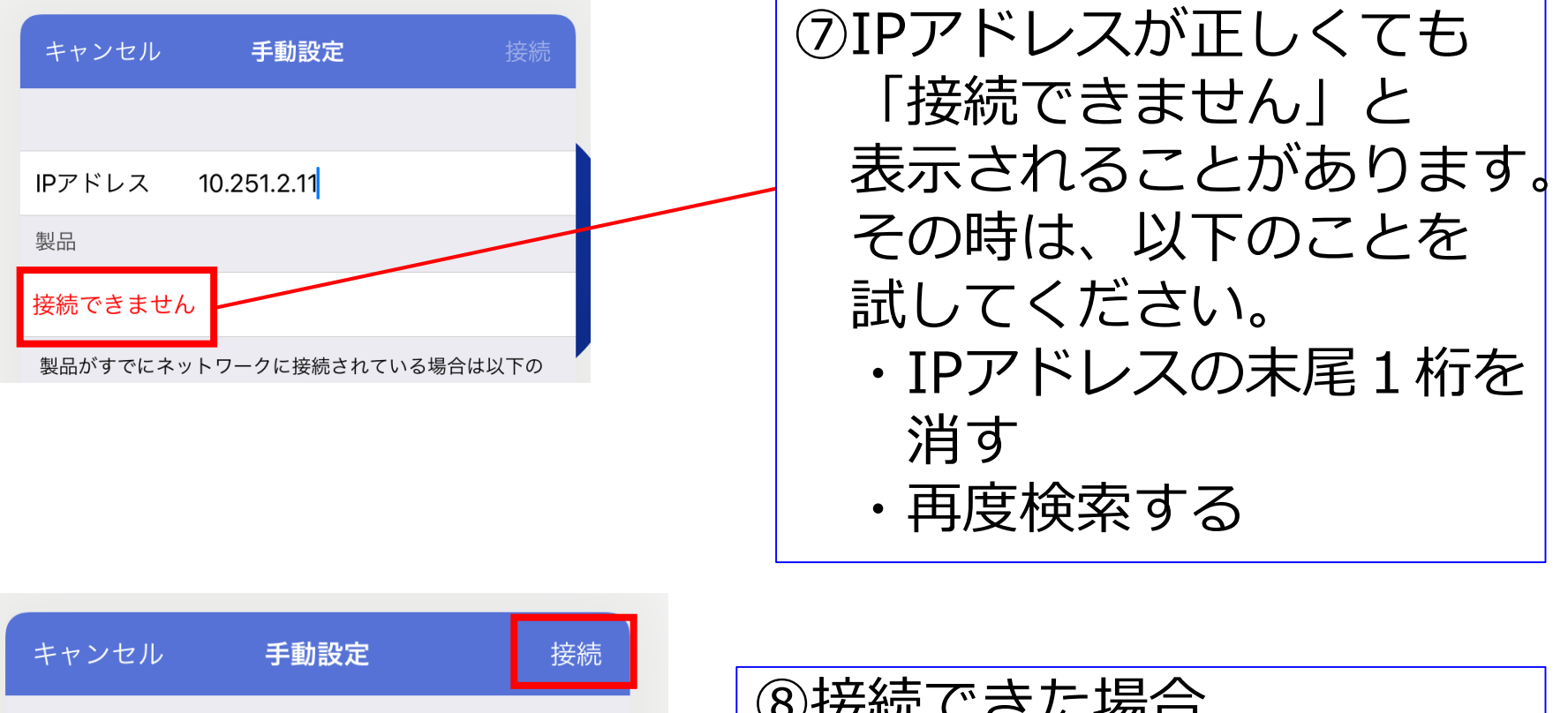

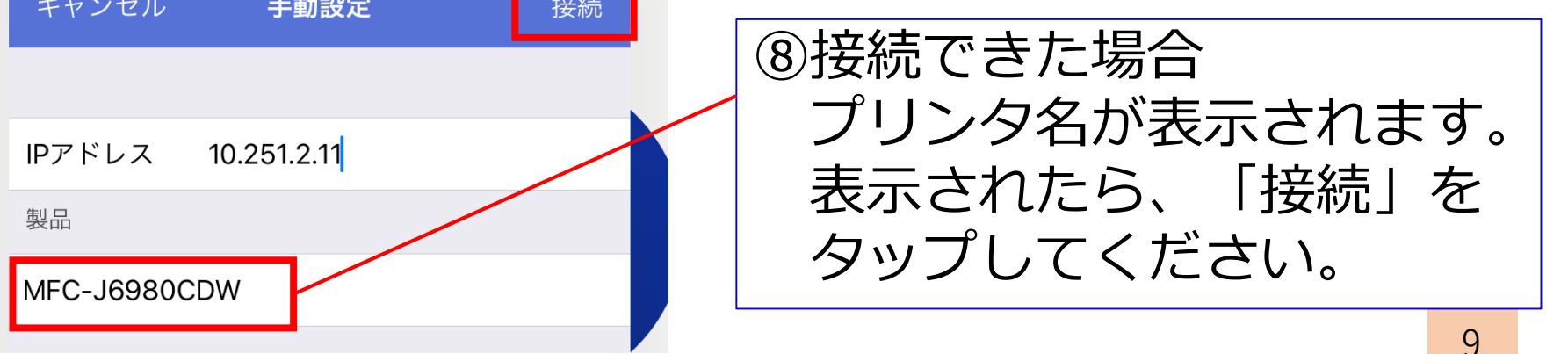

## iPrintの設定をする【中学校】⑥

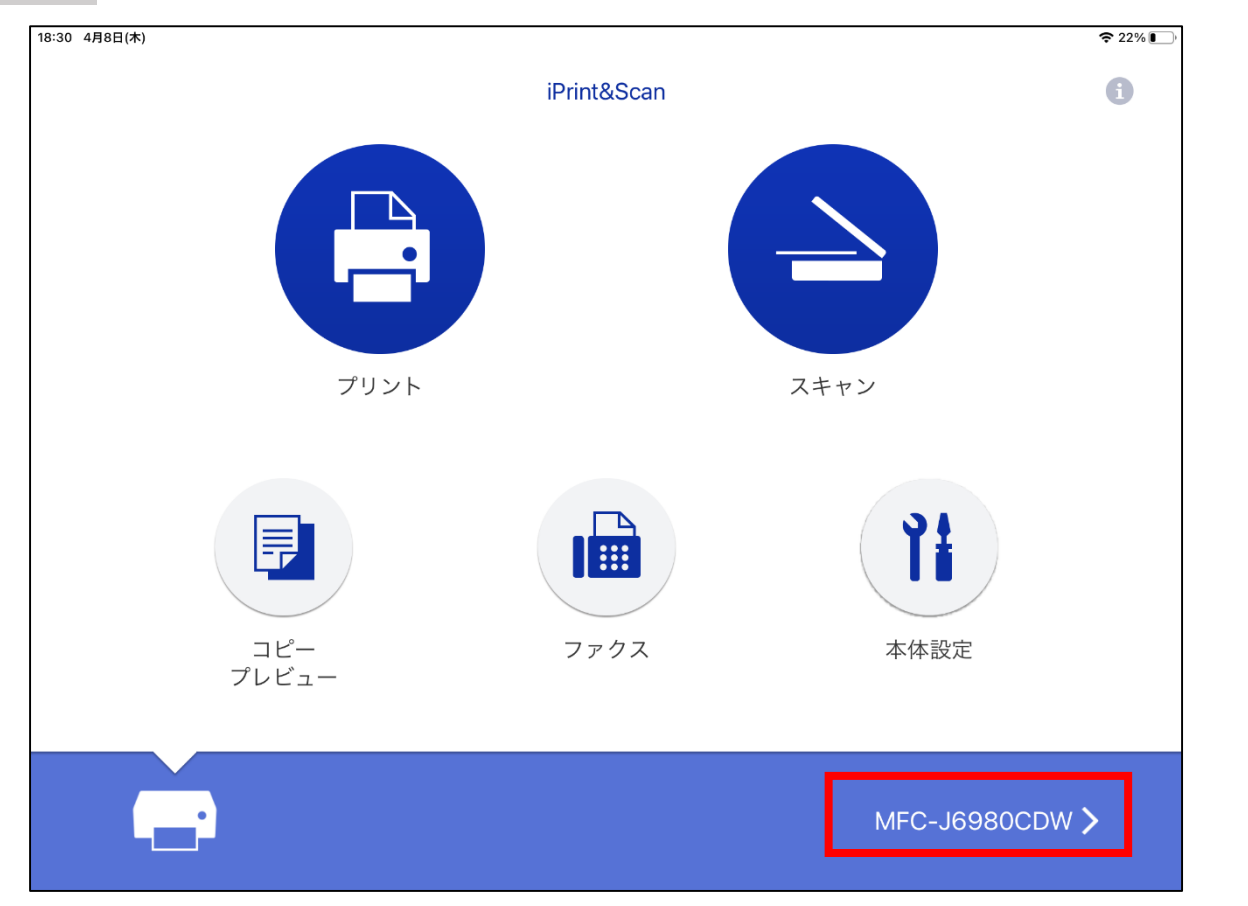

⑨プリンタ名が表示されていれば 成功です。